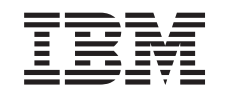

# ERserver

iSeries

Přechod na vyšší verzi serveru rozděleného na logické části

*verze 5, vydání 3*

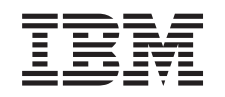

# ERserver

iSeries

Přechod na vyšší verzi serveru rozděleného na logické části

*verze 5, vydání 3*

#### **Poznámka**

Před použitím těchto informací a před použitím produktu, který podporují, si přečtěte informace v části ["Poznámky",](#page-18-0) na stránce 13.

#### **Čtvrté vydání (srpen 2005)**

Toto vydání se vztahuje na verzi 5, vydání 3, modifikaci 0 licencovaného programu IBM Operating System/400 (číslo produktu 5722-SS1) a na všechna následná vydání a modifikace, dokud nebude v nových vydáních uvedeno jinak. Tato verze nefunguje na všech modelech počítačů RISC (reduced instruction set computer) ani na modelech CISC.

Tento dokument může obsahovat odkazy na interní kód LIC. Interní kód LIC je strojový kód a je licencován na základě podmínek smlouvy IBM License Agreement for Machine Code.

**© Copyright International Business Machines Corporation 1998, 2005. Všechna práva vyhrazena.**

## **Obsah**

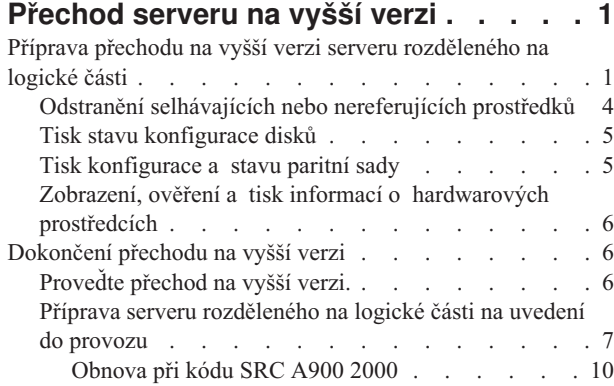

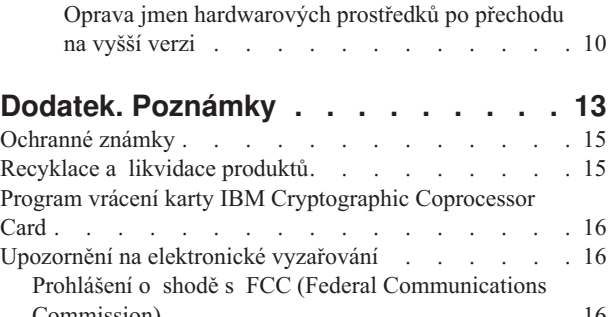

[Commission\)](#page-21-0) . . . . . . . . . . . . . [16](#page-21-0) [Ustanovení](#page-22-0) a podmínky pro stahování a tisk publikací . . [17](#page-22-0)

## <span id="page-6-0"></span>**Přechod serveru na vyšší verzi**

Toto téma popisuje, jak provést přechod na vyšší verzi serveru. Před zahájením těchto úloh se ujistěte, že jste dokončili následující úlohy:

- 1. [Plánování](rzamdplanupgrade.htm) přechodu na vyšší verzi.
- 2. Přechod na verzi 5, vydání 3 [operačního](rzamdswupgrade.htm) systému  $OS/400^{(R)}$ .

Před přechodem na nový server musíte nainstalovat nejnovější zálohu a kumulativní balík PTF pro verzi V5R3 operačního systému OS/400<sup>(R)</sup>. Pokud přecházíte na vyšší verzi z serveru rozděleného na logické části, musíte nainstalovat tuto zálohu a kumulativní balík PTF verze V5R3 operačního systému OS/400 na všechny logické části zdrojového serveru. Další informace najdete v informativním APAR II13365 na webových stránkách [iSeries](http://www.ibm.com/eserver/iseries/support/)<sup>(TM)</sup> and  $AS/400^{(R)}$  [Technical](http://www.ibm.com/eserver/iseries/support/) Support

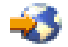

.

Při přechodu na nový server postupujte takto:

- 1. **Připravte přechod na vyšší verzi serveru.** Vyberte proceduru, která odpovídá vašemu prostředí:
	- v Informace o serverech nerozdělených na logické části najdete v tématu Příprava [přechodu](rzamdhwupgradesiteprep.htm) na vyšší verzi [serveru.](rzamdhwupgradesiteprep.htm)
	- v Informace o serverech rozdělených na logické části najdete v tématu Příprava [přechodu](rzamdhwupgradepreplpar.htm) na vyšší verzi serveru [rozděleného](rzamdhwupgradepreplpar.htm) na logické části.
- 2. **[Dokončete](rzamdhwupgradeproc.htm) přechod na vyšší verzi serveru.**

Proveďte nezbytné úlohy správy prostředků a připravte cílový server na uvedení do provozu.

Chcete-li si stáhnout nebo prohlédnout PDF soubor s tímto tématem, vyberte jednu z následujících položek:

- v [Přechod](rzamdhwupgrade.pdf) na vyšší verzi serveru (velikost asi 93 KB).
- v Přechod na vyšší verzi serveru [rozděleného](rzamdhwupgradelpar.pdf) na logické části (velikost asi 97 KB).

Pokud si chcete prohlédnout nebo vytisknout jiná témata související s přechody na vyšší verzi, přejděte na téma [Tisk](rzamdprintthis.htm) tohoto [tématu.](rzamdprintthis.htm)

#### **Příprava přechodu na vyšší verzi serveru rozděleného na logické části**

Toto téma popisuje přípravu na přechod na vyšší verzi serveru. Před zahájením těchto úloh se ujistěte, že jste splnili veškeré nezbytné [plánování](rzamdplanupgrade.htm) přechodu na vyšší verzi. Poté provedením těchto úkolů připravte přechod na vyšší verzi serveru:

#### **Příprava přechodu na vyšší verzi**

- 1. Prostudujte si informace PSP (preventive service planning). Dokument PSP pro přechody na verzi V5R3 má číslo SF98167. Prostudováním tohoto dokumentu získáte aktuální informace o podmínkách, které mohou mít vliv na přechod na vyšší verzi.
- 2. Prostudujte Sdělení pro uživatele. Tento dokument poskytuje informace o softwarových a hardwarových změnách, které by eventuálně mohly ovlivnit činnost systému.
- 3. Prohlédněte si webové stránky [Migration](http://www.ibm.com/eserver/iseries/migration)

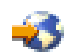

. Tyto webové stránky obsahují informace o aktuálních cestách migrace a přechodu na vyšší verzi, odkaz na důležité červené knihy - Redbooks(TM) a informace o konverzi ze SPD na I/O prostředky připojené k PCI.

4. Prostudujte téma *Performance Capabilities Reference* dostupné na webových stránkách Performance [Management](http://www-1.ibm.com/servers/eserver/iseries/perfmgmt/resource.htm)

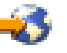

.

Tyto reference poskytují informace o provozu serveru užitečné pro zákazníky, kteří plánují přechod na vyšší verzi softwaru nebo serveru.

5. Když obdržíte vaši objednávku, kontaktujte servisního technika a rozvrhněte přechod na vyšší verzi serveru.

#### **Příprava zdrojového serveru**

Ujistěte se, že jste na všechny logické části zdrojového serveru nainstalovali nejnovější zálohu a kumulativní balík PTF pro verzi V5R3 operačního systému OS/400<sup>(R)</sup>.

Více informací o záloze a kumulativním balíku PTF najdete v informativním APAR II13365 na webových stránkách iSeries(TM) and AS/400(R) [Technical](http://www.ibm.com/eserver/iseries/support/) Support. Další informace o instalaci operačního systému OS/400 najdete v tématu Přechod na verzi 5, vydání 2 [operačního](rzamdswupgrade.htm) systému OS/400.

- 1. Instalujte PTF ve všech logických částech zdrojového serveru. Informace v tomto tématu použijte k tomu, abyste před přechodem na cílový server instalovali PTF ve všech logických částech zdrojového serveru.
- 2. Ověřte, že všechny aplikace fungují.
- 3. Proveďte vyčištění konfigurace zařízení. Postupujte při tom takto:
	- v Pomocí příkazu WRKLIND (Práce s popisy linek) si prohlédněte a vymažte všechny nepoužívané linky a popisy linek všech logických částí.
	- v Použitím příkazu WRKDEVD (Práce s popisy zařízení) vymažte nepoužívané popisy zařízení všech logických částí.

**Poznámka:** Tyto příkazy můžete použít k prohlédnutí a ověření toho, že jsou používány všechny popisy v seznamu. Pokud jste si jisti, že se některý nepoužívá, vymažte ho. Pokud si nejste jisti, ponechte ho.

- 4. Přiřaďte všechny nepřiřazené I/O prostředky k aktivním logickým částem. Další informace o přiřazování prostředků k logickým částem najdete v tématu Provedení dynamického přesunu prostředků.
- 5. Pokud má cílový server méně procesorů než zdrojový server, můžete přizpůsobit konfiguraci zdrojového serveru tak, aby odpovídala prostředkům pro zpracování cílového serveru. Další informace najdete v tématu Dynamický přesun výkonu zpracování.
- 6. Pokud je to nutné, můžete přizpůsobit minimální hodnoty paměti připadající na logickou část. Další informace najdete v tématu Dynamický přesun paměti.
- 7. Pro každou logickou část odstraňte selhávající nebo [nereferující](rzamdrmvresources.htm) prostředky, které už nejsou asociovány se stávajícím hardwarem.
- 8. Logicky odstraňte jakékoliv konfigurované diskové jednotky, které budou odstraněny během přechodu na vyšší verzi - např. diskové jednotky v rozšiřující jednotce na bázi SPD, které budou odstraněny (ne konvertovány) během přechodu na vyšší verzi serveru. Více informací najdete v tématu ″Jak odstranit diskové jednotky z ASP″ ve 20. kapitole nazvané ″Práce s ASP″ v publikaci Zálohování a obnova

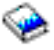

.

**Poznámka:** Diskové jednotky, které nejsou fyzicky odstraněny, mohou být během IPL neúmyslně přidány zpět do konfigurace.

9. Ujistěte se, že konzole je nastavena a připravena.

- 10. Použitím příkazu RTVCFGSRC (Načtení konfiguračního zdroje) pro každou logickou část vytvořte člen zdrojového souboru pro zadanou stávající linku, řadič a popisy zařízení. Tento konfigurační zdroj budete potřebovat v případě, že některé konfigurační objekty budou muset být manuálně změněny nebo znovu vytvořeny.
- 11. Shromážděte údaje o výkonu.

Údaje o výkonu, které shromáždíte ze zdrojového serveru, můžete po dokončení přechodu na vyšší verzi použít jako základ pro porovnání výkonu cílového serveru.

12. Pomocí volby 21 příkazu GO SAVE uložte každou logickou část serveru na páskovou jednotku, která je kompatibilní s páskovou jednotkou na cílovém serveru. Toto je velmi důležité pro účely obnovy v případech, kdy se při převádění serveru na vyšší verzi vyskytnou

chyby. Další informace o tom, jak určit, zda jsou páskové jednotky kompatibilní, najdete na webových stránkách [Storage](http://www-1.ibm.com/servers/eserver/iseries/hardware/storage/) [Solutions](http://www-1.ibm.com/servers/eserver/iseries/hardware/storage/)

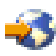

.

#### **Zdokumentování všech logických částí na zdrojovém serveru**

K zajištění kompletního zdokumentování zdrojového serveru před přechodem na vyšší verzi proveďte tyto úlohy:

- 1. Použitím jedné z následujících možností zdokumentujte každou logickou část zdrojového serveru:
	- v Pokud vaše země nebo region podporuje příkaz WRKORDINF (Práce se soubory informací o objednávce), postupujte takto:
		- a. Na příkazový řádek zadejte příkaz WRKORDINF.
		- b. Na další obrazovce napište volbu 1 (Odeslání IBM) vedle QMA*nnnnn*, kde *nnnnn* je sériové číslo serveru. Stiskněte klávesu **Enter**.
	- v Pokud nemůžete použít příkaz WRKORDINF, postupujte takto:
		- a. Na příkazový řádek zadejte příkaz DSPSFWRSC \*PRINT.
		- b. Vytiskněte soubor pro souběžný tisk.
- 2. Vytiskněte stav konfigurace disků z každé logické části serveru. Určitě si poznamenejte sériové číslo diskové jednotky zaváděcího zdroje pro každou logickou část.
- 3. Vytiskněte konfiguraci a stav paritní sady serveru z každé logické části serveru. Ujistěte se, že jste u každého výpisu označili, ke které logické části se vztahuje. Tyto informace můžete použít k analýze a plánování konfigurace a ochrany diskových jednotek. Mohou být také použity při řešení problémů, které se mohou objevit v průběhu přechodu na vyšší verzi.
- 4. Zobrazte, ověřte a vytiskněte informace o hardwarových prostředcích pro každou logickou část. Tyto informace použijte k zaznamenání údajů o hardwarových prostředcích tak, abyste mohli po ukončení přechodu na vyšší verzi provést nezbytnou správu prostředků.
- 5. Z primární logické části vytiskněte konfiguraci systému pro logické části. Tak získáte specifické informace o logických částech, jako jsou např. systémové prostředky, procesory, hlavní paměť a jedinečné systémové hodnoty související s logickými částmi.
- 6. S využitím výpisu konfigurace systému zaznamenejte vlastníka logické části a sériové číslo každého IOP na sběrnici 2. Tyto IOP možná po ukončení přechodu na vyšší verzi nebudou na sběrnici 2. Pokud ne, můžete tyto informace
- použít k opětnému přiřazení IOP ke správné logické části. 7. Vytiskněte stav všech PTF pro každou logickou část zdrojového serveru, a to zadáním tohoto příkazu: DSPPTF LICPGM(\*ALL) OUTPUT(\*PRINT)

Tyto informace můžete použít k ověření, že máte na zdrojovém serveru nejaktuálnější PTF.

8. Zaznamenejte typ IPL a režim zdrojového serveru, abyste mohli do tohoto režimu server po dokončení přechodu na vyšší verzi vrátit.

- <span id="page-9-0"></span>• IPL type =  $\frac{$
- IPL mode =  $\_$

#### **Příprava před příchodem servisního technika**

- 1. Pro servisního technika zaznamenejte ID uživatelů a hesla.
- 2. Pro servisního technika shromážděte tyto výpisy:
	- Výpisy seznamu konfigurace systému.
	- Výpisy stavu konfigurace disků.
	- v Výpis konfigurace a stavu paritní sady.
	- Výpis popisů zařízení.
	- v Výpis popisů řadičů.
	- v Výpis úrovně PTF.
	- v Výpis umístění popisných jmenovek.
	- v Výpisy informací o logické části.
	- v Výstup nástroje LVT (LPAR Validation Tool).
- 3. Pro každou sekundární logickou část zaznamenejte hodnotu IPL System Action a pak tuto hodnotu nastavte na HOLD. Postupujte při tom takto:
	- a. Zadáním příkazu STRSST z primární logické části spusťte SST a přihlaste se. **Poznámka:** K tomu, abyste mohli použít SST, musíte mít platné ID uživatele servisních nástrojů.
	- b. Z hlavního menu SST vyberte volbu 5 (Work with system partitions) a stiskněte klávesu **Enter**. Objeví se obrazovka Work with System Partitions.
	- c. Pomocí této obrazovky vyberte každou sekundární logickou část. Pro každou sekundární logickou část zaznamenejte hodnotu IPL System Action a pak tuto hodnotu nastavte na HOLD.
- 4. Pro každou logickou část serveru zaznamenejte nastavení těchto systémových hodnot:
	- QAUTOCFG (Local controllers and devices) =
	- QIPLTYPE (Type of restart) =  $\_\_$
	- QPFRADJ (Automatically adjust memory pools and activity levels) = \_\_\_\_

Poté změňte nastavení těchto hodnot v každé logické části serveru takto:

- v QAUTOCFG (Local controllers and devices) = Nekonfigurovat automaticky lokální řadiče a zařízení (0)
- QIPLTYPE (Type of restart) = Obsluhovaná konzole v režimu ladění (2)
- v QPFRADJ (Automatically adjust memory pools and activity levels) = Pravidelně po opakovaném spuštění (2)

Informace o práci se systémovými hodnotami najdete v tématu Systémové hodnoty OS/400.

5. Předejte server servisnímu technikovi, který provede přechod na vyšší verzi. To zahrnuje předání připravených výpisů, ID uživatelů a hesel.

Nyní, když jste dokončili přípravu na přechod na vyšší verzi, je dalším bodem [dokončení](rzamdhwupgradeproc.htm) přechodu na vyšší verzi [serveru.](rzamdhwupgradeproc.htm)

## **Odstranění selhávajících nebo nereferujících prostředků**

Jakékoliv hardwarové prostředky, u nichž se nepočítalo s tím, že budou přiřazeny, by se měly v tomto kroku přiřadit k některé logické části. Po konverzi rozšiřující jednotky lze u těchto prostředků přiřazení dle potřeby zrušit. Nepřiřazené I/O prostředky přiřadíte provedením těchto úkolů v **primární logické části**:

**Pozor:** Všechny problémy s hardwarem musí být nejprve vyřešeny a teprve poté se může pokračovat. I/O prostředky, které nereferují, protože jsou komutovány mezi logické části a momentálně nejsou vlastněny logickou částí, se kterou pracujete, byste neměli v tuto chvíli odstraňovat. V případě zapojení komutovaných I/O prostředků je nutné pečlivé plánování.

- <span id="page-10-0"></span>1. Zadáním příkazu STRSST na příkazový řádek spusťte SST (system service tools) v logické části. Přihlaste se do SST.
	- **Poznámka:** K tomu, abyste mohli použít SST, musíte mít platné ID uživatele servisních nástrojů.
- 2. Vyberte volbu 1 (Start a Service Tool).
- 3. Vyberte volbu 7 (Hardware Service Manager (HSM)).
- 4. Vyberte volbu 4 (Failed and nonreporting hardware resources) a stiskněte klávesu Enter. Určete a zaznamenejte všechny prostředky, které jsou komutovány mezi logické části. Je možné, že po konverzi rozšiřující jednotky bude nutné tyto prostředky znovu přiřadit nebo přejmenovat.
- 5. Napsáním volby 4 (Remove) odstraňte veškeré selhávající nebo nereferující prostředky. Pokud obdržíte zprávu ve znění No failed or nonreporting logical hardware resources found, přejděte na krok 6.
- 6. Potvrďte odstranění selhávajících nebo nereferujících prostředků.
- 7. Stisknutím klávesy F6 (Print) vytiskněte seznam konfigurace systému.

## **Tisk stavu konfigurace disků**

Chcete-li vytisknout stav konfigurace disků, musíte mít oprávnění správce systému. Stav konfigurace disků vytisknete takto:

1. Zadáním příkazu STRSST na příkazový řádek spusťte SST (system service tools). Přihlaste se do SST.

**Poznámka:** K tomu, abyste mohli použít SST, musíte mít platné ID uživatele servisních nástrojů.

- 2. Vyberte volbu 3 (Work with Disk Units) a stiskněte klávesu Enter. Objeví se obrazovka Work with Disk Units.
- 3. Vyberte volbu 1 (Display Disk Configuration) a stiskněte klávesu Enter. Objeví se obrazovka Display Disk Configuration.
- 4. Vyberte volbu 1 (Display Disk Configuration Status) a stiskněte klávesu Enter.
- 5. Na obrazovce Display Disk Configuration Status vytiskněte konfiguraci disků stisknutím klávesy Print Screen na klávesnici.
- 6. Listujte dolů a opakujte postup, dokud nevytisknete celou konfiguraci disků. Ujistěte se, že jsou vytištěny všechny informace o konfiguraci disků.
- 7. Zaznamenejte sériové číslo diskové jednotky zaváděcího zdroje (jednotka číslo 1) pro každou logickou část serveru.

**Poznámka:** Pokud je server rozdělen na logické části, zopakujte kroky 1 až 7 pro každou logickou část. Ujistěte se, že jste u každého výpisu označili, ke které logické části se vztahuje.

## **Tisk konfigurace a stavu paritní sady**

Chcete-li vytisknout informace o konfiguraci a stavu paritní sady serveru, postupujte takto:

- 1. Zadáním příkazu STRSST na příkazový řádek spusťte SST (system service tools). Přihlaste se do SST. **Poznámka:** K tomu, abyste mohli použít SST, musíte mít platné ID uživatele servisních nástrojů.
- 2. Vyberte volbu 3 (Work with Disk Units) a stiskněte klávesu Enter. Objeví se obrazovka Work with Disk Units.
- 3. Vyberte volbu 1 (Display Disk Configuration) a stiskněte klávesu Enter. Objeví se obrazovka Display Disk Configuration.
- 4. Vyberte volbu 1 (Display Disk Configuration Status) a stiskněte klávesu Enter.
- 5. Na obrazovce Display Disk Configuration Status vyberte volbu 5 (Display Device Parity Status) a stiskněte klávesu **Enter**. Objeví se obrazovka Display Device Parity Status.
- 6. Stisknutím klávesy Print Screen na vaší klávesnici vytiskněte konfiguraci paritní sady.
- 7. Listujte dolů a opakujte postup, dokud nevytisknete celou konfiguraci paritní sady.

<span id="page-11-0"></span>**Poznámka:** Pokud je server rozdělen na logické části, zopakujte tyto kroky pro každou logickou část. Ujistěte se, že jste u každého výpisu označili, ke které logické části se vztahuje.

## **Zobrazení, ověření a tisk informací o hardwarových prostředcích**

Chcete-li zobrazit, ověřit a vytisknout informace o hardwarových prostředcích, postupujte takto:

- 1. Na příkazový řádek OS/400<sup>(R)</sup> zadejte příkaz WRKHDWPRD (Práce s hardwarovými produkty).
- 2. Vyberte volbu 4 (Display Description Label Locations) a stiskněte klávesu Enter. Zobrazí se informace na jmenovkách přiřazených k hardwarovým prostředkům.
- 3. Na obrazovce Display Description Label Locations ověřte, že informace na jmenovkách hardwarových prostředků jsou přesné.
- 4. Vymažte popisy konfigurace (nazývané též konfigurační objekty), které v současné době nejsou asociovány s žádným fyzickým hardwarem.
- 5. Stisknutím klávesy F17 (Tisk) vytiskněte umístění popisných jmenovek. Tyto informace musí být předány servisnímu technikovi.
- 6. Na příkazový řádek OS/400 zadejte tyto příkazy:

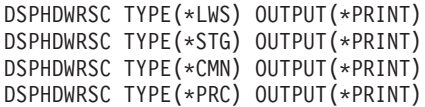

Tím se vytvoří sestava o hardwaru a konfiguračních objektech.

**Poznámka:** Pokud je server rozdělen na logické části, zopakujte tyto kroky pro každou logickou část. Ujistěte se, že jste u každého výpisu označili, ke které logické části se vztahuje.

## **Dokončení přechodu na vyšší verzi**

Toto téma popisuje, které úlohy přechodu na vyšší verzi serveru provádí servisní technik, které provádíte vy společně se servisním technikem a které úlohy musíte provést sami. Společnost IBM $^{(R)}$  nabízí za poplatek služby, v rámci nichž může servisní technik provést další úlohy přechodu na vyšší verzi.

Před zahájením těchto úloh se ujistěte, že jste provedli všechny nutné přípravy, s využitím procedury, která odpovídá vašemu prostředí:

- v Informace o serverech nerozdělených na logické části najdete v tématu Příprava [přechodu](rzamdhwupgradesiteprep.htm) na vyšší verzi serveru.
- v Informace o serverech rozdělených na logické části najdete v tématu Příprava [přechodu](rzamdhwupgradepreplpar.htm) na vyšší verzi serveru [rozděleného](rzamdhwupgradepreplpar.htm) na logické části.

K dokončení přechodu na vyšší verzi serveru proveďte tyto úlohy:

- 1. **[Proveďte](rzamdhwupgradedone.htm) přechod na vyšší verzi.**
- 2. **Připravte server na uvedení do provozu.**

Vyberte proceduru, která odpovídá vašemu prostředí:

- v Informace o serverech nerozdělených na logické části najdete v tématu [Příprava](rzamdproduction.htm) serveru na uvedení do provozu.
- v Informace o serverech rozdělených na logické části najdete v tématu Příprava serveru [rozděleného](rzamdproductionlpar.htm) na logické části na uvedení do [provozu.](rzamdproductionlpar.htm)

## **Proveďte přechod na vyšší verzi.**

Servisní technik provede tyto úlohy přechodu na vyšší verzi serveru:

- Ověří, že je příprava úplná.
- Provede přechod na vyšší verzi serveru.
- v Ověří, že jsou všechny komponenty serveru funkční.
- Připraví části, které je třeba vrátit IBM $^{(R)}$ .
- <span id="page-12-0"></span>v Před navrácením serveru provede všechna dohodnutá přemístění a uspořádání.
- v Poskytne následující informace nezbytné pro navrácení serveru do provozu:
	- Výstup nástroje LVT (LPAR Validation Tool). **Poznámka:** Používá se pouze u serveru rozděleného na logické části.
	- Výpisy konfigurace disků.
	- Výpis konfigurace paritní sady.
	- Výpis umístění popisných jmenovek.
	- Výpisy seznamu konfigurace systému (z HSM).
	- Výpisy informací o logické části z primární logické části. **Poznámka:** Používá se pouze u serveru rozděleného na logické části.
	- Seznam hardwarových prostředků, které byly nahrazeny nebo přesunuty během konverze (formulář A880 nazvaný Konverze prostředků nebo ekvivalentní seznam), který obdržíte od servisního technika IBM.
	- Pracovní formulář pro kabelovou migraci (formulář A805) pro každou logickou část (obdržíte ho od servisního technika).
- v Provede běžné úlohy vyčištění.

Společnost IBM nabízí za poplatek provedení dalších úloh přechodu na vyšší verzi. Další informace najdete v tématu **Migration** na webových stránkách Integrated [Applications](http://www-1.ibm.com/services/its/us/inteapps.html) Services

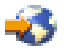

.

Nyní, když je dokončen přechod na vyšší verzi serveru, je dalším krokem příprava serveru na uvedení do [provozu.](rzamdproduction.htm)

#### **Příprava serveru rozděleného na logické části na uvedení do provozu**

Pomocí následujícího postupu dokončete správu prostředků a přípravu na uvedení vašeho nového serveru do provozu: 1. Vybráním volby 1 (Perform an IPL) na obrazovce IPL or Install the System pokračujte v IPL.

#### **Poznámky:**

- a. Je možné, že se objeví obrazovka Add All Disk Units to the System ASP. Později v této proceduře můžete přidat diskové jednotky.
- b. Je možné, že se na ovládacím panelu systémové jednotky zobrazí systémový referenční kód (SRC) A900 2000 nebo na obrazovce konzole obdržíte zprávu CPF0975 Console did not vary on. Tato zpráva a kód SRC se objevují, pokud je systémová hodnota QIPLTYPE nastavena na 2 nebo pokud obrazovka konzole nemá žádný popis zařízení. Tato zpráva a kód SRC jsou během procedury přechodu na vyšší verzi běžné. Kód SRC zmizí, když později v proceduře přechodu na vyšší verzi provedete normální IPL.

Pokud v době, kdy obdržíte kód SRC A900 2000, není žádná z pracovních stanic serveru provozuschopná, přejděte na téma [Obnova](rzamdsrcrecovery.htm) při kódu SRC A900 2000.

- 2. Pomocí uživatelského profilu QSECOFR se přihlaste na server jako správce systému.
- 3. Na obrazovce Volby IPL zadejte správné datum a čas. Ověřte, že níže uvedené hodnoty jsou nastaveny takto:

Spuštění zapisovacích programů = N Spuštění systému do omezeného stavu = Y Definování nebo změna systému při IPL = Y

- 4. Na obrazovce Definování nebo změna systému při IPL vyberte volbu 3 (Příkazy pro systémové hodnoty).
- 5. Na obrazovce Příkazy pro systémové hodnoty vyberte volbu 3 (Práce se systémovými hodnotami).
- 6. Na obrazovce Práce se systémovými hodnotami obnovte systémové hodnoty na nastavení, která jste zaznamenali v bodě 4 procedury Příprava před příchodem servisního technika v tématu Příprava [přechodu](rzamdhwupgradepreplpar.htm) na vyšší verzi serveru [rozděleného](rzamdhwupgradepreplpar.htm) na logické části.
- 7. Po dokončení IPL použijte příkaz WRKCFGSTS (Práce se stavem konfigurace) s parametry \*LIN \*ALL a ujistěte se, že jsou všechny komunikace logicky vypnuty.
- 8. Pomocí příkazu WRKCFGSTS (Práce se stavem konfigurace) s parametrem \*DEV zobrazte seznam zařízení. Všimněte si, že konzole je přiřazena k řadiči QCTL. Proveďte logické vypnutí všech zařízení kromě obrazovkové stanice, kterou používáte pro konzoli.
- 9. Pomocí příkazu WRKCFGSTS (Práce se stavem konfigurace) s parametry \*CTL \*ALL logicky vypněte všechny řadiče.
- 10. Vyhledejte informace o umístění jmenovek zdrojového serveru. Ty by vám měl vrátit servisní technik. V tomto pracovním formuláři označí servisní technik řadiče a zařízení, které mají nyní odlišné umístění, než měly na zdrojovém serveru. S využitím těchto informací musíte po přechodu na vyšší verzi opravit jména [prostředků,](rzamdwrkhdwprd.htm) aby byl možný přístup k zařízením na vašem serveru.
- 11. Proveďte normální IPL tímto způsobem:

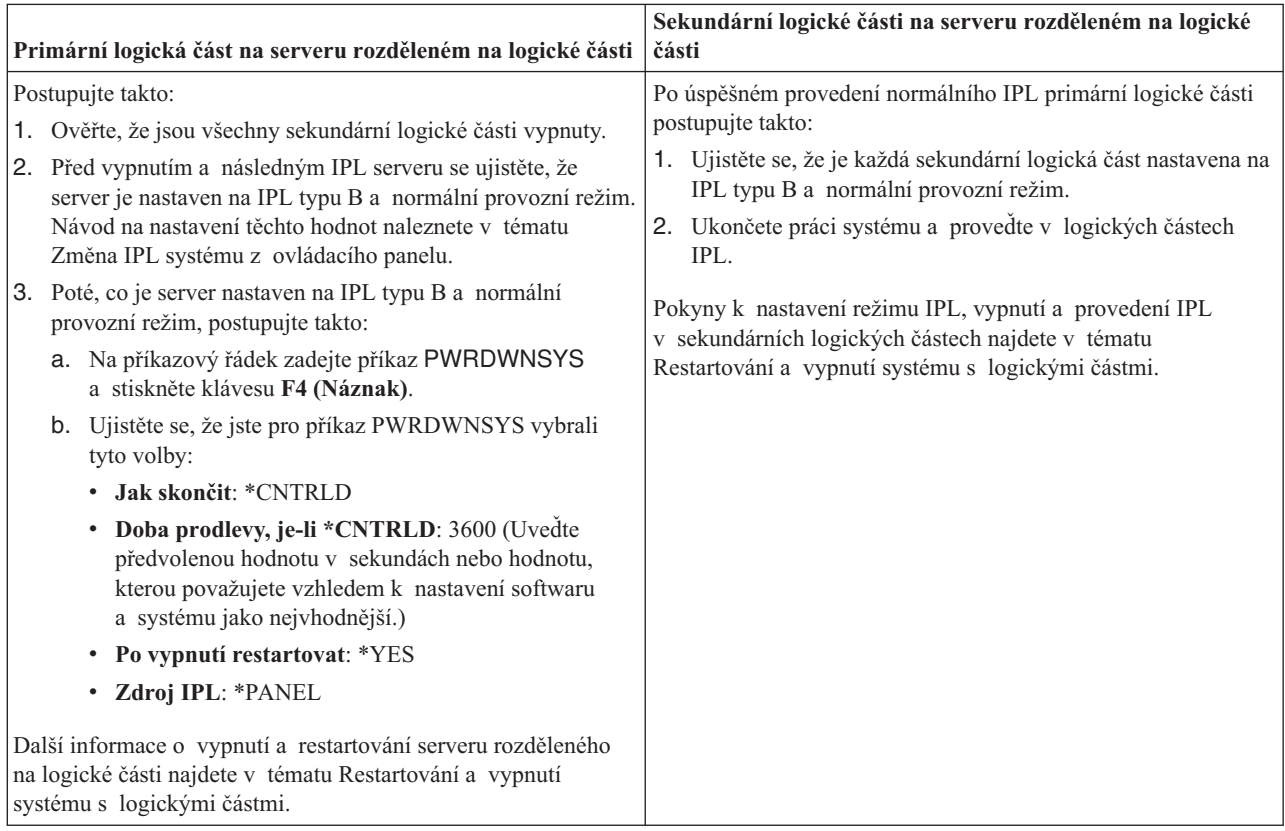

- 12. Pokud se na ovládacím panelu objeví kód SRC A900 2000 v době, kdy se dokončuje IPL, a vy používáte konzoli Operations Console, postupujte takto:
	- a. Proveďte na serveru IPL v manuálním provozním režimu. Tak se dostanete na menu DST. Informace o nastavení serveru na manuální režim najdete v tématu Restartování a vypnutí systému s logickými částmi.
	- b. Poté z hlavního menu DST nastavte systémové hodnoty režimu konzole Operations Console. Postupujte při tom takto:
		- 1) Vyberte volbu 5 (Work with DST environment) a stiskněte klávesu Enter.
		- 2) Vyberte volbu 2 (System devices) a stiskněte klávesu Enter.
		- 3) Vyberte **Console mode** a stiskněte klávesu Enter.
		- 4) V závislosti na konfiguraci konzole Operations Console vyberte buď **Operations Console (LAN)**, nebo **Operations Console (Direct)** a stiskněte klávesu Enter.

**Poznámka:** Další informace o nastavení režimu konzole ve verzi V5R3 najdete v tématu Operations Console.

- c. Pomocí informací zaznamenaných v kroku 6 části **Zdokumentování všech logických částí zdrojového serveru** tématu Příprava přechodu na vyšší verzi serveru [rozděleného](rzamdhwupgradepreplpar.htm) na logické části určete IOP, které byly před provedením přechodu na vyšší verzi na sběrnici 2. Přiřaďte IOP ke správné logické části tímto způsobem:
	- 1) Z hlavního menu DST vyberte volbu 11 (Work with System Partitions) a stiskněte klávesu Enter.
	- 2) Na obrazovce Work with Partitions zadejte volbu 3 (Work with partition configuration) a stiskněte klávesu Enter.
	- 3) Pomocí volby 3 (Add I/O resources) na obrazovce Work with Partition Configuration přiřaďte IOP ke správné logické části.
	- 4) Ukončete práci s DST.
- d. Pokračujte v IPL a přihlaste se. Tento normální IPL by měl vyčistit kód SRC A900 2000.
- 13. Pokud chcete spustit ochranu pomocí RAID na jakékoli nenakonfigurované diskové jednotce, učiňte tak nyní. Informace o tom, jak to provést naleznete v tématu ″Spuštění ochrany pomocí RAID″ ve 21. kapitole nazvané nazvanou ″Práce s RAID″ v publikaci Zálohování a obnova

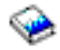

.

14. Proveďte správu diskových jednotek za účelem konfigurace a ochrany disků na vašem serveru. Tento úkol můžete provést pomocí volby Work with Disk Units z obrazovky Dedicated Service Tools. Více informací naleznete v 19. kapitole ″Procedury konfigurace a ochrany disků″ v publikaci Zálohování a obnova

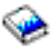

.

- 15. Uložte každou logickou část serveru pomocí volby 21 příkazu GO SAVE.
- 16. Zadáním níže uvedených příkazů vygenerujte zprávy o hardwarových a konfiguračních objektech (pro každou logickou část):

```
DSPHDWRSC TYPE(*LWS) OUTPUT(*PRINT)
DSPHDWRSC TYPE(*STG) OUTPUT(*PRINT)
DSPHDWRSC TYPE(*CMN) OUTPUT(*PRINT)
DSPHDWRSC TYPE(*PRC) OUTPUT(*PRINT)
DSPPTF LICPGM(*ALL) OUTPUT(*PRINT)
```
- 17. Vytiskněte novou konfiguraci systému pro logické části.
- 18. Instalujte veškerý dodatečný software, který byl součástí původního plánu řešení. Pokud přecházíte na model 810, 825, 870 nebo 890, je možné, že jste dodatečný software obdrželi jako součást balíků komponent. Více informací o balících komponent najdete na webových stránkách iSeries<sup>(TM)</sup> [Hardware](http://www-1.ibm.com/servers/eserver/iseries/hardware/)

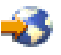

.

19. Pokud přecházíte na model 810, 825, 870 nebo 890 (kromě modelu 890 s procesorovými kartami 0197, 0198, 2487 nebo 2488), budete možná muset aktualizovat limit využití pro každou logickou část operačního systému  $OS/400^{(R)}$ .

Více informací o aktualizaci limitu využití najdete v tématu Ceny procesorů na určitých modelech V5R3 ve Sdělení pro uživatele. Další informace o cenách procesorů naleznete v informativním APAR II13365 na webových stránkách iSeries and AS/400<sup>(R)</sup> [Technical](http://www.ibm.com/eserver/iseries/support/) Support

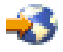

.

- 20. Pokračujte v běžných činnostech a ověřte, že všechny aplikace řádně fungují.
- 21. Vylaďte výkon serveru.

Gratulujeme! Přešli jste na vyšší verzi hardwaru.

#### <span id="page-15-0"></span>**Obnova při kódu SRC A900 2000**

Pokud není žádná ze stanic serveru provozuschopná, postupujte takto:

**Poznámka:** Další informace o alternativních způsobech změny režimu konzole ve verzi V5R3, najdete v tématu Operations Console.

- 1. Použijte ovládací panel ke změně IPL serveru na manuální režim.
- 2. Použijte tlačítko Power na ovládacím panelu a vynuťte tak vypnutí serveru.
- 3. Proveďte na serveru IPL.
- 4. Přihlaste se jako QSECOFR.
- 5. Na obrazovce IPL nebo instalace systému vyberte volbu 1 (Provést IPL).
- 6. Na obrazovce Volby IPL zadejte Y do náznaku Definování nebo změna systému při IPL.
- 7. Na obrazovce Definování nebo změna systému při IPL vyberte volbu 3 (Příkazy pro systémové hodnoty).
- 8. Na obrazovce Příkazy pro systémové hodnoty vyberte volbu 3 (Práce se systémovými hodnotami).
- 9. Do pole Pozice na obrazovce Práce se systémovými hodnotami napište QIPLTYPE.
- 10. Do sloupce Volba pro systémovou hodnotu QIPLTYPE napište 2 (Změna).
- 11. Na obrazovce Změna systémové hodnoty pro systémovou hodnotu QIPLTYPE zadejte 2 (Obsluhovaný IPL, konzole v režimu ladění).
- 12. Stiskněte klávesu Enter. Objeví se obrazovka Práce se systémovými hodnotami.
- 13. Dvojitým stisknutím klávesy F3 se vraťte na obrazovku Definování nebo změna systému.
- 14. Stisknutím klávesy F3 (Ukončit a pokračovat v IPL) pokračujte v IPL.

#### **Oprava jmen hardwarových prostředků po přechodu na vyšší verzi**

Po provedení migrace nebo přechodu na vyšší verzi se mohou objevit hardwarové prostředky, které mají nyní odlišné umístění, než měly na zdrojovém serveru. Při opravě jmen těchto hardwarových prostředků postupujte takto:

- 1. Na příkazový řádek OS/400<sup>(R)</sup> zadejte příkaz WRKHDWPRD.
- 2. Na obrazovce Work with Hardware Products vyberte volbu 5 (Change description label locations) a stiskněte klávesu Enter.
- 3. Přečtěte si informace o obrazovce Using Change Label Locations a stiskněte klávesu Enter.
- 4. Srovnejte informace o jmenovkách na obrazovce s umístěním jmenovek zdrojového serveru. Informace o jmenovkách souhlasí v případě, že sloupec jmenovek na obrazovce odpovídá tomu na zdrojovém serveru. Informace o jmenovkách nesouhlasí v případě, že platí některý z těchto bodů:
	- v Obrazovka obsahuje informace o jmenovce, ale zdrojový server nemá na tomto místě informace o jmenovce.
	- v Informace o jmenovkách zdrojového serveru neodpovídají informacím nalezeným ve sloupci *Label* na obrazovce.
	- v Ve sloupci Label na obrazovce se objeví hodnota \*NONE a objeví se informace o jmenovkách pro zdrojový server.

**Poznámka:** Pokud se ve sloupci Label objeví hodnota \*NONE pro řadič nebo zařízení, které bylo přidáno nebo bylo převedeno na vyšší verzi, vyberte volbu 2 (Change). Poté vyberte správný popis jmenovky z poskytnutého seznamu. Pokud se dostanete do problémů, spojte se se servisním technikem.

- Ve sloupci Label se objeví hodnota \*INCORRECT nebo \*INVALID. Znamená to, že informace o typu a číslu modelu hardwarového prostředku neodpovídají typu a modelu v popisu konfigurace, který je v současné době přiřazen k tomuto prostředku. Server nemůže tento popis konfigurace logicky zapnout.
- v Hodnota \*INCORRECT kde fyzické umístění je také '\*\*'. Toto identifikuje popis řadiče nebo zařízení, které již na serveru nemá platný prostředek.
- 5. Pokud existují umístění, kde informace o jmenovkách není stejná jako (fyzická) jmenovka, napište 2 do sloupce Opt na obrazovce Change Description Label Locations pro každé umístění, které vyžaduje změnu jmenovky. Stiskněte klávesu Enter. Objeví se obrazovka Change Description Label.

**Poznámka:** V tomto okamžiku můžete provést více než jednu volbu. Pokud se ale ve spodní části obrazovky objeví Více..., nestiskněte klávesu Enter. Místo toho listujte dál a vyberte zbývající jmenovky.

6. Zobrazí se seznam možných názvů jmenovek. K tomu, abyste vybrali název jmenovky (na obrazovce), který odpovídá jmenovce zdrojového serveru, napište 1 do sloupce Opt pro každé umístění, které chcete změnit. Stiskněte klávesu Enter.

**Poznámka:** Pokud nemůžete (na obrazovce) najít jmenovku, která odpovídá jmenovce zdrojového serveru, spojte se se servisním technikem.

- 7. Pokud zvolíte změnu více než jednu jmenovku, objeví se pro další jmenovku obrazovka Change Description Label. Zpráva ve spodní části obrazovky oznamuje, zda předchozí změna proběhla úspěšně.
- 8. Předchozí tři kroky zopakujte pro všechny jmenovky, které je nutné změnit.
- 9. Po provedení změny poslední jmenovky se objeví obrazovka Change Description Label Locations s aktualizovanými informacemi. Zpráva ve spodní části obrazovky oznamuje, zda poslední změna proběhla úspěšně. Pokud se v dolní části obrazovky objeví Více..., zobrazí se vám po odlistování další informace.
- 10. Stisknutím klávesy F17 na obrazovce Change Description Label si vyžádejte výpis nových informací o záznamech. **Poznámka:** Výpis bude v předvolené výstupní frontě pracovní stanice. Můžete si ho vytisknout později při logickém zapnutí tiskových zařízení a spuštění tiskových programů.
- 11. Ověřte, že jmenovky na výpisu odpovídají jmenovkám ve sloupci Jmenovka na zdrojovém serveru. Pokud objevíte nějakou chybu, vraťte se k bodu 5 (Viz [10\)](#page-15-0) a jednotlivé body zopakujte. **Upozornění:** Nevyměňujte karty za účelem analýzy problémů. Sériová čísla karet a zařízení jsou svázána s konfigurací serveru.

## <span id="page-18-0"></span>**Dodatek. Poznámky**

Tyto informace platí pro produkty a služby nabízené v USA.

Tento dokument může obsahovat odkazy na interní kód LIC. Interní kód LIC je strojový kód a je licencován na základě podmínek smlouvy IBM License Agreement for Machine Code.

IBM nemusí v ostatních zemích nabízet produkty, služby a funkce popsané v tomto dokumentu. Informace o produktech a službách, které jsou momentálně dostupné ve Vašem regionu, můžete získat od místního zástupce IBM. Žádný odkaz na produkt, program nebo službu IBM neznamená a ani z něj nelze vyvozovat, že smí být použit pouze uvedený produkt, program či služba IBM. Použít lze jakýkoliv funkčně ekvivalentní produkt, program či službu neporušující práva IBM na duševnímu vlastnictví. Za vyhodnocení a ověření činnosti libovolného produktu, programu či služby jiného výrobce než IBM však odpovídá uživatel.

IBM může mít patenty nebo podané žádosti o patent, které zahrnují předmět tohoto dokumentu. Získání tohoto dokumentu uživateli neposkytuje licenci na tyto patenty. Písemné dotazy ohledně licencí můžete zaslat na adresu:

IBM Director of Licensing IBM Corporation North Castle Drive Armonk, NY 10504-1785 U.S.A.

Pokud máte zájem o licenci v zemi s dvoubajtovou znakovou sadou (DBCS), kontaktujte zastoupení IBM ve Vaší zemi, nebo písemně zastoupení IBM na adrese:

IBM World Trade Asia Corporation Licensing 2-31 Roppongi 3-chome, Minato-ku Tokyo 106-0032, Japan

**Následující odstavec se netýká Velké Británie nebo kterékoliv jiné země, kde taková opatření odporují místním zákonům:** SPOLEČNOST INTERNATIONAL BUSINESS MACHINES CORPORATION TUTO PUBLIKACI POSKYTUJE TAKOVOU, JAKÁ JE, BEZ JAKÝCHKOLIV ZÁRUK, VYJÁDŘENÝCH NEBO ODVOZENÝCH, VČETNĚ, BEZ OMEZENÍ, ODVOZENÝCH ZÁRUK NEPORUŠENÍ PRÁV TŘETÍCH STRAN, ZÁRUKY PRODEJNOSTI NEBO VHODNOSTI PRO URČITÝ ÚČEL. Právní řády některých zemí nepřipouštějí vyloučení vyjádřených nebo odvozených záruk v určitých transakcích a proto se na Vás výše uvedené omezení nemusí vztahovat.

Tato publikace může obsahovat technické nepřesnosti nebo typografické chyby. Informace zde uvedené jsou pravidelně aktualizovány a v nových vydáních této publikace již budou tyto změny zahrnuty. IBM má právo kdykoliv bez upozornění zdokonalovat nebo měnit produkty a programy popsané v této publikaci.

Jakékoliv odkazy v této publikaci na webové stránky jiných společností než IBM jsou poskytovány pouze pro pohodlí uživatele a nemohou být žádným způsobem vykládány jako doporučení těchto webových stránek ze strany IBM. Materiály obsažené na takovýchto webových stránkách nejsou součástí materiálů k tomuto produktu IBM a tyto webové stránky mohou být používány pouze na vlastní nebezpečí.

IBM může použít nebo distribuovat jakékoliv informace, které jí sdělíte, libovolným způsobem, který IBM považuje za odpovídající, bez vzniku jakýchkoliv závazků vůči Vám.

Držitelé licence na tento program, kteří si přejí mít přístup i k informacím o programu za účelem (i) výměny informací mezi nezávisle vytvořenými programy a jinými programy (včetně tohoto) a (ii) vzájemného použití sdílených informací, mohou kontaktovat:

IBM Corporation Software Interoperabiblity Coordinator, Department 49XA 3605 Highway 52 N Rochester, MN 55901 U.S.A.

Informace tohoto typu mohou být dostupné za určitých podmínek. V některých případech připadá v úvahu zaplacení poplatku.

IBM poskytuje licencovaný program popsaný v těchto informacích a veškeré dostupné licencované materiály na základě podmínek uvedených ve smlouvě IBM Customer Agreement, v Mezinárodní licenční smlouvě IBM na programy, ve smlouvě IBM License Agreement for Machine Code nebo v jiné ekvivalentní smlouvě.

Všechna zde obsažená data týkající se výkonu byla zjištěna v řízeném prostředí. Výsledky získané v jiných provozních prostředích se proto mohou významně lišit. Některá měření mohla být prováděna v systémech na úrovni vývoje a nelze tedy zaručit, že tato měření budou ve všeobecně dostupných systémech stejná. Některá měření mohla být navíc odhadnuta pomocí extrapolace. Skutečné výsledky se mohou lišit. Uživatelé tohoto dokumentu by měli verifikovat použitelná data pro své specifické prostředí.

Informace, týkající se produktů jiných firem než IBM, byly získány od dodavatelů těchto produktů, z jejich publikovaných sdělení, nebo z jiných veřejně dostupných zdrojů. IBM nezkoumala tyto produkty a nemůže tudíž potvrdit spolehlivost, kompatibilitu a další konstatování, vztahující se k těmto produktům. Dotazy, které se týkají vlastností produktů jiných firem než IBM, musí být adresovány jejich dodavatelům.

Veškerá prohlášení týkající budoucích trendů nebo strategií IBM podléhají změnám bez předchozího upozornění a představují pouze cíle a záměry.

Všechny uváděné ceny IBM jsou maloobchodní ceny navržené společností IBM, jsou nyní platné a mohou se bez upozornění změnit. Prodejní ceny se mohou lišit.

Informace zde uvedené slouží pouze pro účely plánování. Tyto informace se mohou změnit dříve, než se popsané produkty stanou dostupnými.

Tyto publikace obsahují příklady údajů a sestav používaných v každodenních obchodních činnostech. Abyste si udělali co neúplnější představu, obsahují příklady názvy konkrétních podniků, firemních značek a produktů. Všechny tyto názvy jsou fiktivní a jakákoliv podobnost se jmény a adresami, používanými ve skutečných obchodních podnicích, je čistě náhodná.

KROMĚ JAKÝCHKOLI ZÁKONNÝCH ZÁRUK, KTERÉ NEMOHOU BÝT VYLOUČENY, IBM, JEJÍ PROGRAMOVÍ VÝVOJÁŘI A DODAVATELÉ NEPOSKYTUJÍ ZÁRUKY ANI PODMÍNKY, VYJÁDŘENÉ NEBO ODVOZENÉ, VČETNĚ, BEZ OMEZENÍ, ODVOZENÝCH ZÁRUK PRODEJNOSTI NEBO VHODNOSTI PRO URČITÝ ÚČEL A ZÁRUK NEPORUŠENÍ PRÁV TŘETÍCH STRAN V SOUVISLOSTI S PROGRAMEM NEBO TECHNICKOU PODPOROU, POKUD EXISTUJE.

ZA ŽÁDNÝCH OKOLNOSTÍ NEJSOU IBM, JEJÍ PROGRAMOVÍ VÝVOJÁŘI NEBO DODAVATELÉ ODPOVĚDNI ZA ŽÁDNOU Z NÍŽE UVEDENÝCH SITUACÍ, ANI V PŘÍPADĚ, ŽE BYLI O MOŽNOSTI JEJICH VZNIKU PŘEDEM INFORMOVÁNI:

- 1. ZTRÁTA NEBO POŠKOZENÍ DAT;
- 2. ZVLÁŠTNÍ, NAHODILÉ NEBO NEPŘÍMÉ ŠKODY, NEBO LIBOVOLNÉ NÁSLEDNÉ EKONOMICKÉ ŠKODY; NEBO
- 3. UŠLÝ ZISK, ZTRÁTA OBCHODNÍCH TRANSAKCÍ, VÝNOSŮ, DOBRÉHO JMÉNA NEBO PŘEDPOKLÁDANÝCH ÚSPOR.

<span id="page-20-0"></span>PRÁVNÍ ŘÁDY NĚKTERÝCH ZEMÍ NEPŘIPOUŠTĚJÍ VYLOUČENÍ NEBO OMEZENÍ NAHODILÝCH NEBO ODVOZENÝCH ŠKOD, A PROTO SE NA VÁS NĚKTERÁ NEBO VŠECHNA VÝŠE UVEDENÁ OMEZENÍ NEBO VYLOUČENÍ NEMUSÍ VZTAHOVAT.

Jestliže si prohlížíte tyto informace ve formě softcopy, nemusí se zobrazit fotografie a barevné ilustrace.

Výkresy a specifikace uvedené v této publikaci, ani jejich části, nesmí být reprodukovány bez výslovného písemného souhlasu IBM.

IBM navrhla tuto publikaci pro hardwarové servisní techniky za účelem údržby nebo opravy specifických indikovaných strojů. IBM nečiní žádná prohlášení, pokud jde o vhodnost této publikace pro jakékoliv jiné účely.

Výkresy a specifikace uvedené v této publikaci, ani jejich části, nesmí být reprodukovány bez výslovného písemného souhlasu IBM.

IBM navrhla tuto publikaci pro personál zákazníka za účelem provozování a plánování specifických indikovaných strojů. IBM nečiní žádná prohlášení, pokud jde o vhodnost této publikace pro jakékoliv jiné účely.

### **Ochranné známky**

Následující výrazy jsou ochrannými známkami IBM v USA a případně v dalších jiných zemích. AS/400 AS/400e e (logo) eServer e(logo)Server IBM iSeries xSeries Operating System/400 OS/400 400 POWER4 Redbooks

Microsoft, Windows, Windows NT a logo Windows jsou registrované ochranné známky společnosti Microsoft Corporation ve Spojených státech a případně v dalších jiných zemích.

Java a všechny ochranné známky obsahující slovo Java jsou ochranné známky společnosti Sun Microsystems, Inc. ve Spojených státech nebo jiných zemích

Další jména společností, produktů nebo služeb mohou být ochrannými známkami nebo servisními značkami jiných společností.

## **Recyklace a likvidace produktů**

Tato jednotka obsahuje části, jako např. elektronické obvody, kabely, elektromagnetická těsnění a konektory, které mohou obsahovat olovo a slitiny mědi a berylia, které vyžadují speciální zacházení a likvidaci po skončení životnosti. Dříve, než tuto jednotku vyhodíte, musíte vyjmout uvedené materiály a recyklovat je nebo vyřadit v souladu s platnými nařízeními. IBM nabízí v několika zemích programy pro vracení výrobků. Informace o nabídkách recyklace produktů můžete nalézt na internetových stránkách společnosti IBM na adrese http://www.ibm.com/ibm/environment/products/prp.shtml.

Společnost IBM nabádá vlastníky vybavení informačních technologií, aby si byli vědomi odpovědnosti za recyklaci svého vybavení, pokud je již nepotřebují. Společnost IBM nabízí řadu programů a služeb, které mohou vlastníkům

<span id="page-21-0"></span>vybavení pomoci v recyklaci IT produktů. Informace o nabídkách recyklace produktů můžete nalézt na internetových stránkách společnosti IBM na adrese http://www.ibm.com/ibm/environment/products/prp.shtml.

## **Program vrácení karty IBM Cryptographic Coprocessor Card**

Tento počítač může obsahovat volitelnou komponentu, kartu šifrovacího koprocesoru, která obsahuje polyuretan, jehož součástí je i rtuť. Při vyřazení této karty postupujte podle místních nařízení nebo směrnic. Společnost IBM zavedla program vrácení některých karet IBM Cryptographic Coprocessor Card. Více informací najdete na webových stránkách <http://www.ibm.com/ibm/environment/products/prp.shtml>

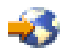

## **Upozornění na elektronické vyzařování**

## **Prohlášení o shodě s FCC (Federal Communications Commission)**

**Poznámka:** Toto zařízení bylo testováno a vyhovuje limitům pro digitální zařízení třídy A dle směrnic FCC, část 15. Tyto limity byly stanoveny tak, aby poskytovaly dostatečnou ochranu proti škodlivému rušení instalací v komerčním prostředí. Toto zařízení vytváří, používá a může vysílat vysokofrekvenční vlny, a pokud není instalováno a používáno v souladu s instrukcemi, může způsobit škodlivé rušení rádiových komunikací. Činnost tohoto zařízení v obydlené oblasti může způsobit škodlivé rušení. V takovém případě je uživatel povinen odstranit rušení na vlastní náklady.

Je nutné používat řádně izolované a uzemněné kabely a konektory tak, aby byly dodrženy limity vyzařování dle FCC. Společnost IBM<sup>(R)</sup> nezodpovídá za rušení rozhlasového ani televizního vysílání způsobené použitím jiných než doporučených kabelů a konektorů nebo neoprávněnými změnami či modifikacemi tohoto zařízení. Neoprávněné změny nebo modifikace by mohly zbavit uživatele práva používat toto zařízení.

Toto zařízení je v souladu se směrnicemi FCC, část 15. Provoz je podmíněn splněním dvou následujících podmínek: (1) toto zařízení nezpůsobí škodlivé rušení a (2) musí být odolné proti jakémukoli rušení, včetně rušení, které může způsobit nežádoucí funkci zařízení.

Odpovědná strana: International Business Machines Corporation New Orchard Road Armonk, NY 10504

Telefon: 1-919-543-2193

#### **Prohlášení o shodě s kanadskou průmyslovou vyhláškou o emisích třídy B**

Tento digitální přístroj třídy A splňuje požadavky Kanadské směrnice Interference-Causing Equipment Regulations.

#### **Avis de conformité à la réglementation d'Industrie Canada**

Cet appareil numérique de la classe A respecte toutes les exigences du Règlement sur le matériel brouilleur du Canada.

#### **Prohlášení o shodě se směrnicemi Evropského společenství**

Tento výrobek odpovídá požadavkům na ochranu podle směrnice Evropského společenství číslo 89/336/ECC o sblížení zákonů členských států týkajících se elektromagnetické kompatibility. IBM nemůže přijmout zodpovědnost za jakákoliv selhání zajištění bezpečnostních požadavků vyplývající z nedoporučených úprav tohoto produktu, včetně jeho použití s kartami od jiného výrobce než IBM.

#### **Prohlášení o zařízeních třídy A pro Austrálii a Nový Zéland**

<span id="page-22-0"></span>**Upozornění:** Toto je produkt třídy A. V domácím prostředí může způsobit rušení rozhlasového vysílání. V takovém případě může být uživatel povinen provést příslušná opatření.

### **Ustanovení a podmínky pro stahování a tisk publikací**

Oprávnění k používání informací, které jste se rozhodli stáhnout, závisí na níže uvedených ustanoveních a podmínkách a na vašem potvrzení, že je akceptujete.

**Osobní použití:** Pokud zachováte všechny výhrady týkající se vlastnických práv, můžete tyto informace kopírovat pro své osobní nekomerční použití. Tyto informace ani jakékoliv jejich části nesmíte bez výslovného souhlasu IBM distribuovat, prezentovat ani z nich vytvářet odvozená díla.

**Komerční použití:** Pokud zachováte všechny výhrady týkající se vlastnických práv, můžete tyto informace kopírovat, distribuovat a prezentovat výhradně uvnitř svého podniku. Bez výslovného souhlasu IBM nesmíte z těchto informací vytvářet odvozená díla ani je (nebo jejich části) nesmíte kopírovat, distribuovat či prezentovat mimo rámec svého podniku.

Kromě oprávnění, která jsou zde výslovně udělena, se na informace a veškerá data, software a další duševní vlastnictví obsažené v těchto informacích nevztahují žádná další vyjádřená ani odvozená oprávnění, povolení či práva.

IBM si vyhrazuje právo odvolat oprávnění zde udělená, kdykoli usoudí, že používání informací poškozuje její zájmy nebo že výše uvedené pokyny nejsou řádně dodržovány.

Tyto informace můžete stahovat, exportovat či reexportovat pouze při dodržení všech příslušných zákonů a nařízení včetně veškerých vývozních zákonů a nařízení USA. IBM NEPOSKYTUJE ŽÁDNOU ZÁRUKU, POKUD JDE O OBSAH TĚCHTO INFORMACÍ. INFORMACE JSOU POSKYTOVÁNY NA BÁZI ″JAK JSOU″ (AS-IS), BEZ JAKÝCHKOLIV ZÁRUK, VYJÁDŘENÝCH NEBO ODVOZENÝCH, VČETNĚ, BEZ OMEZENÍ, ODVOZENÉ ZÁRUKY PRODEJNOSTI, NEPORUŠENÍ PRÁV TŘETÍCH STRAN NEBO VHODNOSTI PRO URČITÝ ÚČEL.

Autorská práva na veškeré materiály náleží společnosti IBM Corporation.

Stažením nebo vytištěním informací z tohoto serveru vyjadřujete svůj souhlas s těmito ustanoveními a podmínkami.

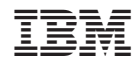

Vytištěno v Dánsku společností IBM Danmark A/S.